## HPMSI Vantaca Guides: The Modern Portal 03: The Dashboard taca

After logging in to the Vantaca portal, your screen will show the Dashboard. This area of the portal summarizes information such as account balances and activity, notes upcoming assessments, and provides options to Make a Payment or Submit a New Request.

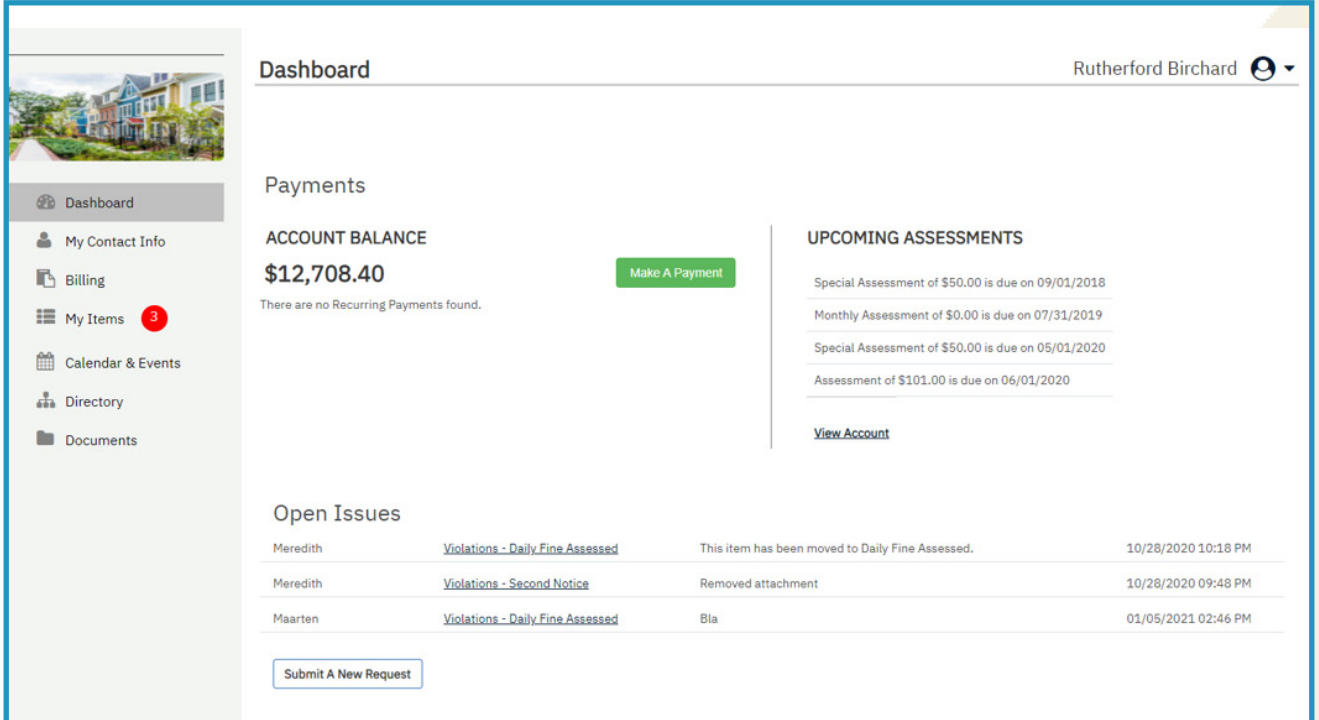

On the left of the dashboard, you will find a ribbon menu listing several additional pages accessible to you in the Vantaca portal. Click any of the page titles to jump directly to that page.

We will explore each of these pages, as well as the features included on each, in our next set of guides. Please contiue reading through our series of Modern Portal guides to learn about all the pages and features!

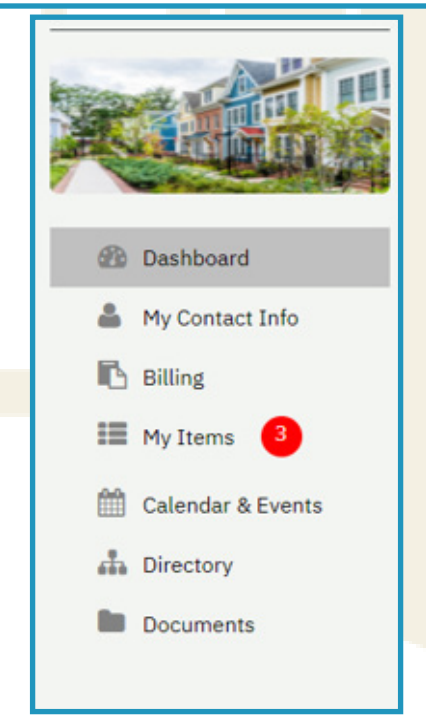